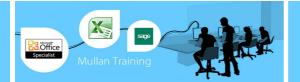

# PowerPivot with Excel 2010/2013

# **Evening Session**

PowerPivot is an add-in for Microsoft Excel 2010/ 2013 that enables you to:

- Import millions of rows of data from multiple data sources into a single Excel workbook
- Create relationships between heterogeneous data
- Create calculated columns and measures using formulas
- Build PivotTables and PivotCharts

You can then further analyse the data so that you can make timely business decisions without requiring IT assistance.

This hands-on PowerPivot training course is designed to give users an insight into this powerful tool and start to use it. Our full 2 day training course covers the application in depth, but this will serve as an excellent 'taster'.

## Introduction

- What is PowerPivot?
- What is a PivotTable?
  - Example with classical Excel PivotTable
  - First Steps with PowerPivot
    - Example with PowerPivot

#### **Basic PowerPivot Concepts**

- Formatting Numbers
- Understanding Calculated Columns
- Using Lookup Tables
- Understanding Calculated Fields
- Handling Many Tables
- Refreshing Data
- Using Slicers

#### **Power View**

- Creating a Power View Report
- Inserting New Views in Power View
- Type of Charts & Maps
- Applying Filters to Power View Reports
- Creating Tiles

# Shaping Reports

- Defining KPIs
- Properties for Power View Reports
- Using Perspectives
- Drillthrough with PowerPivot

## Loading Data and Models

- Understanding Data Connections
  - Different Kind of Connections
  - Using Existing Connections
- Using Linked Tables
- Loading from Excel Workbooks
- Loading from Text Files
- Using Copy & Paste Operations

| From From F<br>Database" Files"<br>Get External Da | rom Data<br>Feeds | Refresh Existing<br>Connections | To New Paste Paste<br>Table Append Replace<br>Paste from Clipboard | Manual Calculate | PivotTable Switch to<br>Workboo<br>View |
|----------------------------------------------------|-------------------|---------------------------------|--------------------------------------------------------------------|------------------|-----------------------------------------|
| [Calendar Year] 👻                                  |                   | CY 2008                         |                                                                    |                  |                                         |
| Calendar Year                                      | Calend            | arM 🔚 💌 Add (                   | Column                                                             |                  |                                         |
| CY 2008                                            | January           | 2008                            |                                                                    |                  |                                         |
| CY 2008 February 2008                              |                   | ry 2008                         |                                                                    |                  |                                         |
| CY 2008                                            | March 2           | 2008                            |                                                                    |                  |                                         |
| CY 2008                                            | April 2008        |                                 |                                                                    |                  |                                         |
| CY 2008                                            | May 2008          |                                 |                                                                    |                  |                                         |
| CY 2008                                            | June 2008         |                                 |                                                                    |                  |                                         |
| CY 2008 July 200                                   |                   | 8                               |                                                                    |                  |                                         |
|                                                    | July 200          | 08                              |                                                                    |                  |                                         |

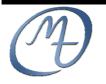

Mullan Training 1<sup>st</sup> Floor, Blackstaff Studios, 8–10 Amelia Street Blackstaff Square, Belfast BT2 7GS Tel: 028 9032 2228 Fax: 028 9032 2229 info@mullantraining.com www.mullantraining.com

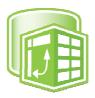